## **ARTWORK CONVERSION SOFTWARE, INC.**

E-mail: yamamoto@artwork-solutions.co.jp

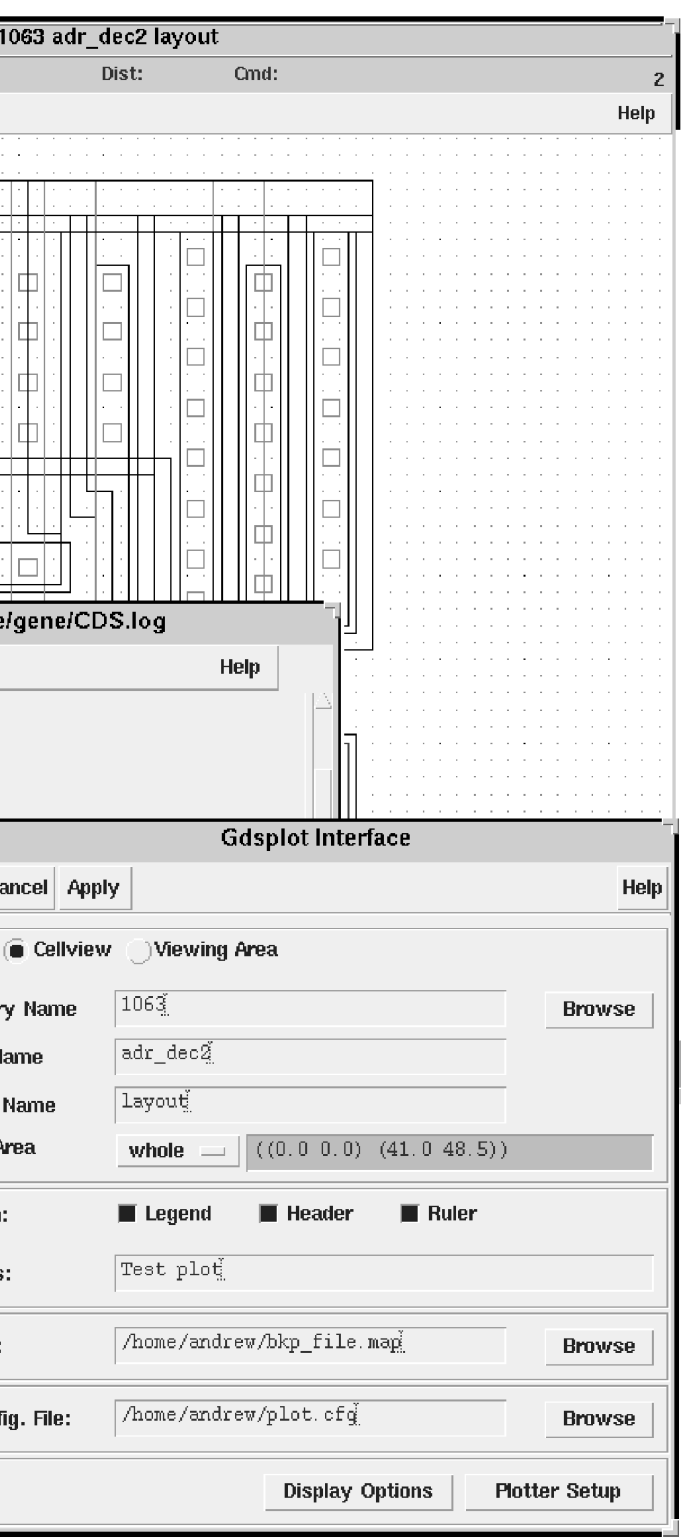

www.artwork.com

# **Cadence Interface to GDSPLOT**

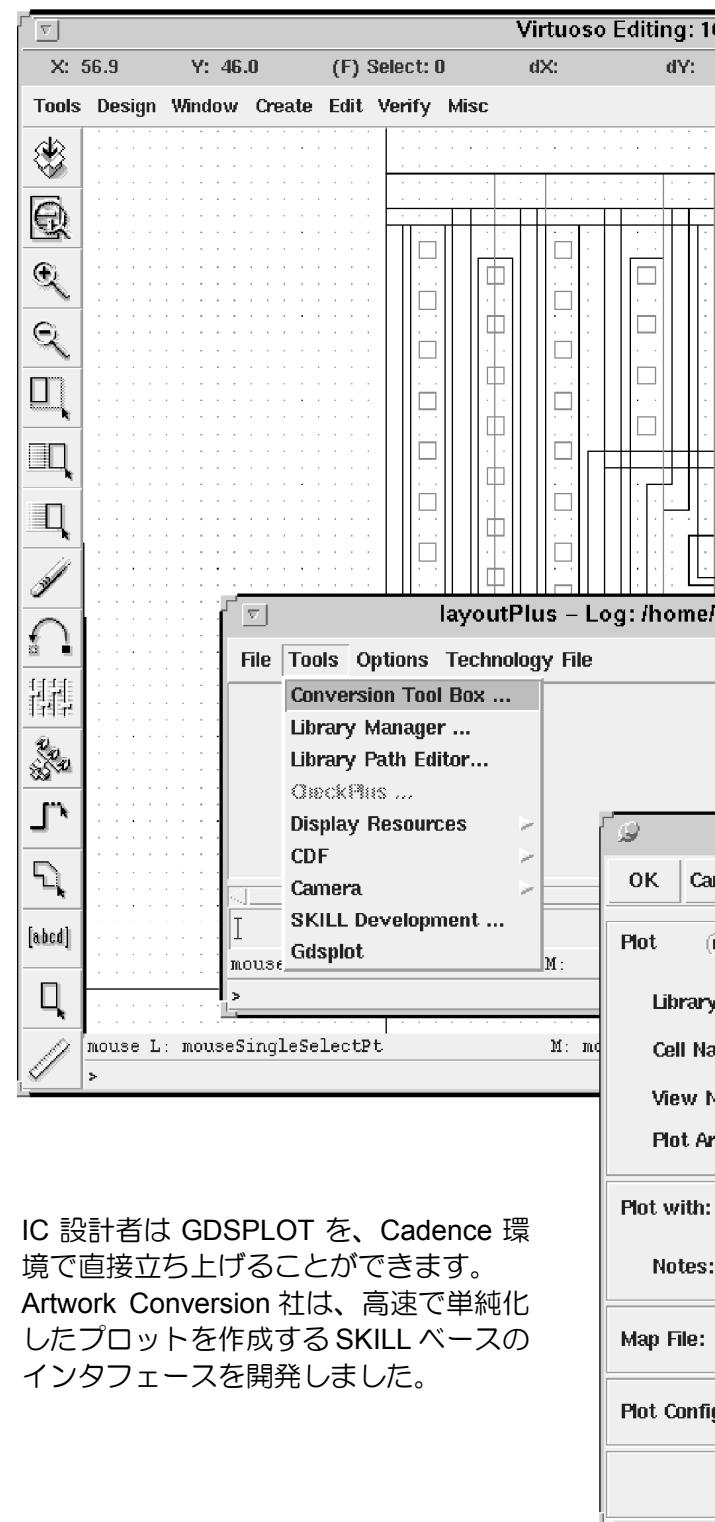

#### \*当資料中の会社名・製品名等は、各社の商標または登録商標です。 Artwork-Solutions 2013.04-AW よりました。 Artwork-Solutions 2013.04-AW より

;;CDSINIT FILE CUSTOMIZED FOR GDSPLOT 03/16/98 ;;Copyright 1998 Artwork Conversion Software, Inc.

setSkillPath( append( list( "/cad/gdsplot/skill" )

if( isFile( "GdsError.il" )

load( "gdsplot.il" )

```
else
```
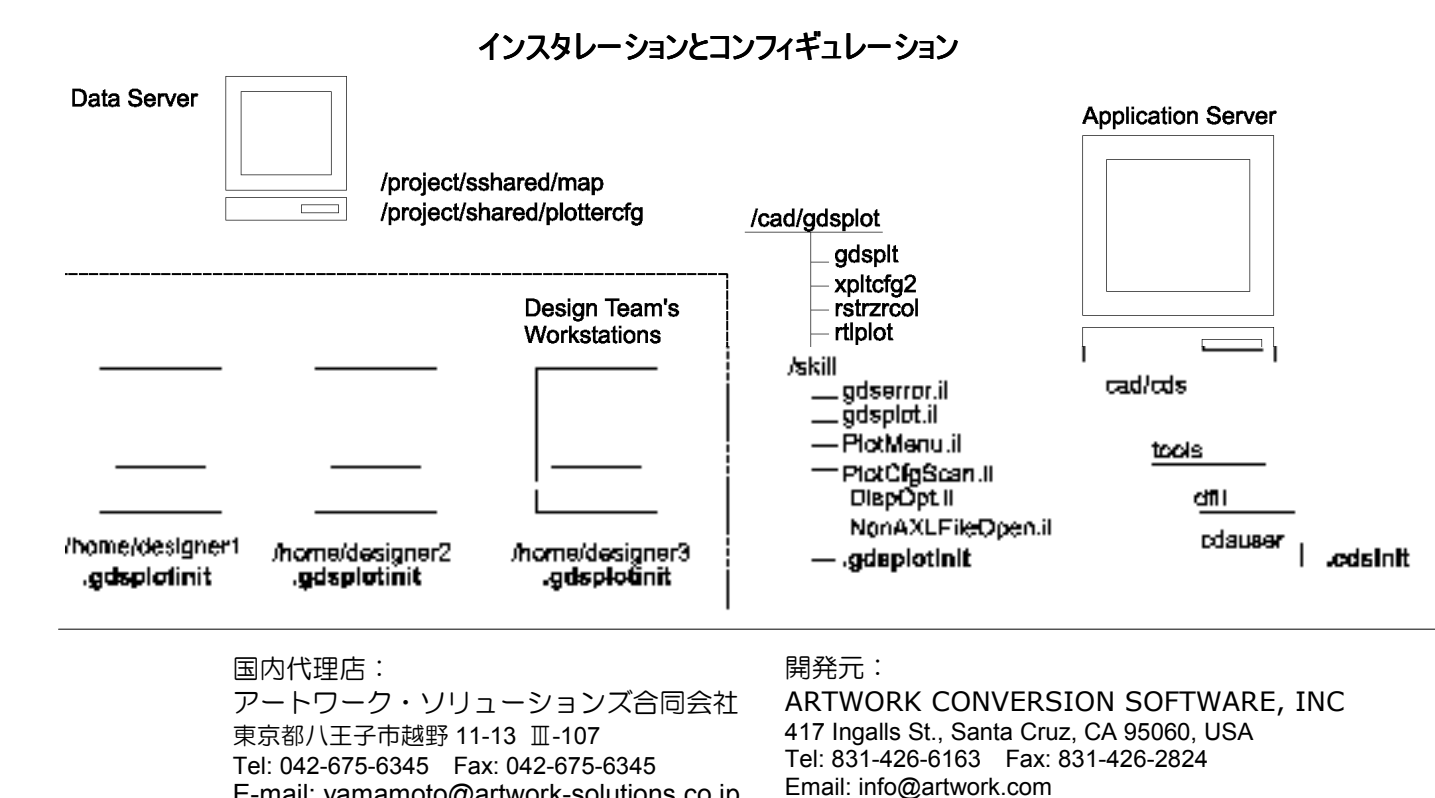

```
printf( "¥n### Error loading error 
lookup table for Gdsplot ###¥n¥n" ) );if
```

```
;;END GDSPLOT CUSTOMIZATION
```
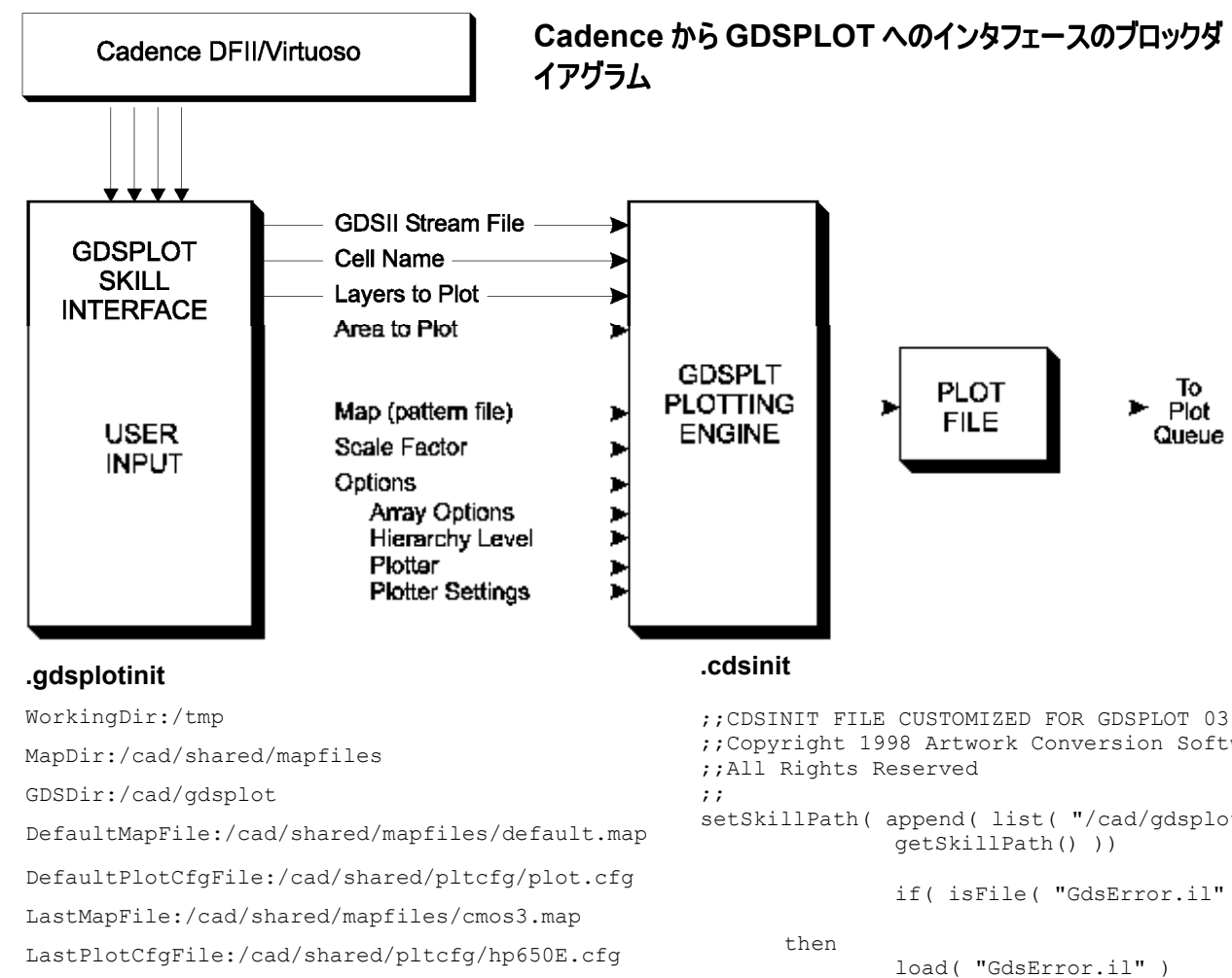

 .gdsplotinit ファイルは、skill ディレクトリからの最初 の読込みファイルであり、ユーザーは各自のホームディ レクトリに個別のコピーを持って、自分のセッティング にカスタマイズできます。このファイルは、Cadence DFll の .cdsinit と類似のルールに従っています。

### **ARTWORK CONVERSION SOFTWARE, INC.**

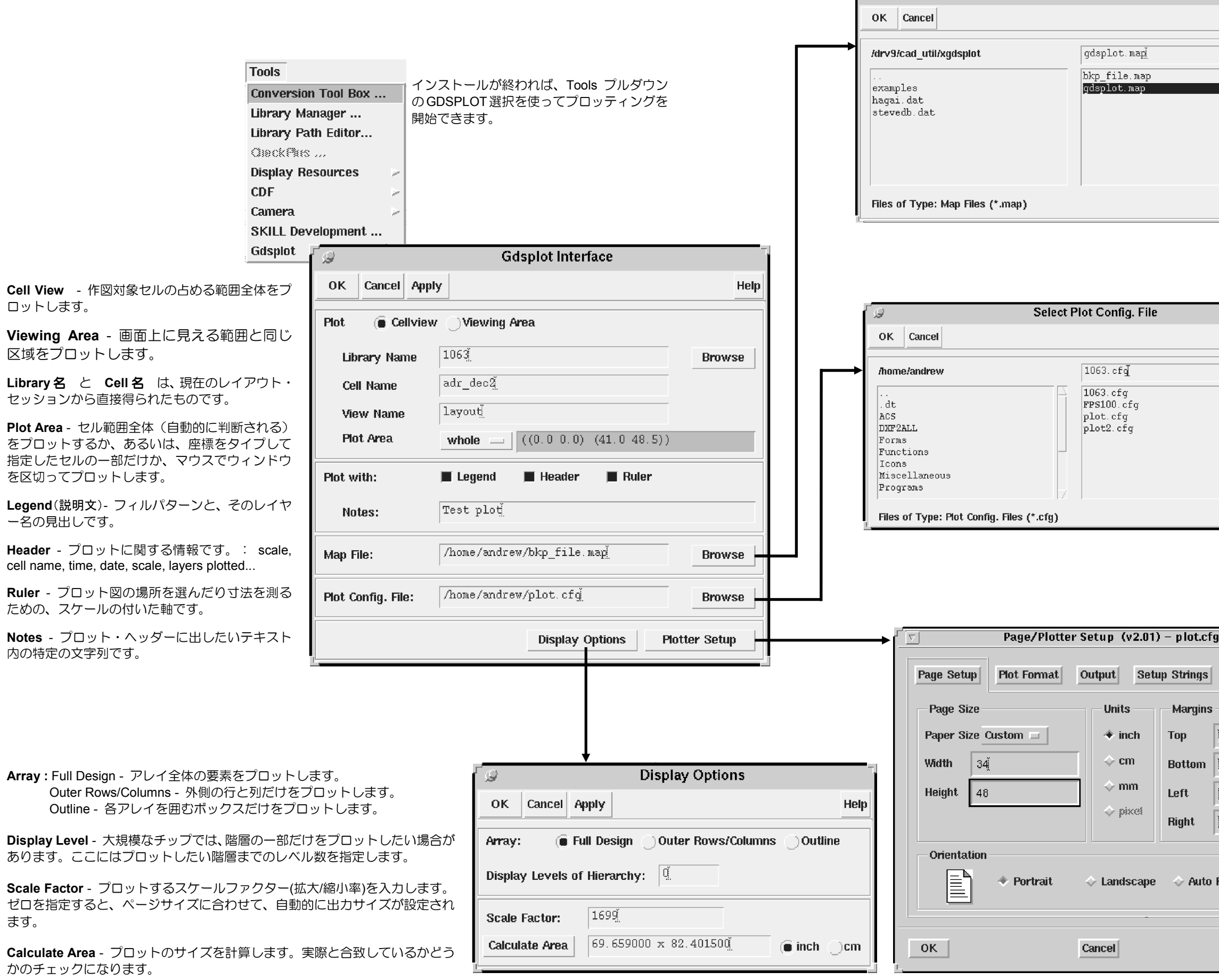

### **ARTWORK CONVERSION SOFTWARE, INC.**

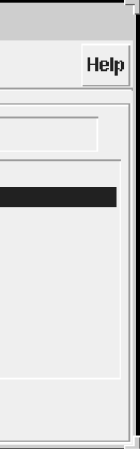

**Select Map File** 

ΓΦ

#### ユーザーインタフェース

**Map File** にはレイヤーに対応するフィルカ ラー(塗潰し色)の割当てを入れます。通常、 会社ごとにプロセスごとのフィルパターンの 標準を決めています。この方法をとっておけ ば、一カ月経って比べても混乱を避けることができます。

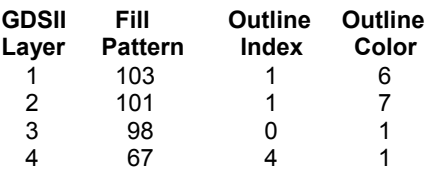

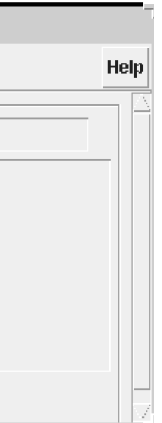

**Plotter Config. File** には、プロット出力タ イプ ( HP インクジェットでは通常 RTL )、 ページサイズ、座標原点、プロット・キュー 名、その他のプロット出力に関するいくつかの項目が入っています。もし、オンサイトに複数のプロッターがある

 ならば、目標のプロッターを選択するために コンフィギュレーション・ファイルも複数用意することができます。

**Page/Plotter Setup** ダイアログを使えば、 プロッター言語、ページサイズ、マージン、 プロット・キュー、および座標原点が定義できます。 通常、この情報は1回指定すれば何回でも使用できるように **plot.cfg** ファイルにセーブ

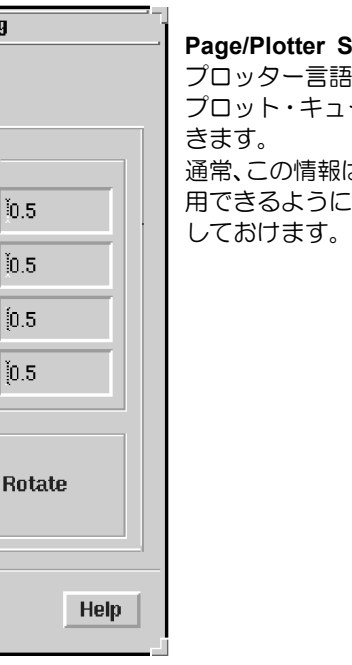